## **Palettes (GrEditor Environment)**

## GrEditor environment - palettes

There can be placed so-called **palettes**, except [ictures](https://doc.ipesoft.com/pages/viewpage.action?pageId=17279660), on the desktop of the process [D2000 GrEditor](https://doc.ipesoft.com/display/D2DOCV12EN/D2000+GrEditor). The palettes are the special types of dialog boxes allowing, in easy to use way, to set and modify parameters of individual graphic objects and connection parameters.

The current version of **D2000 GrEditor** provides the user two types of the palettes:

- [Object properties](https://doc.ipesoft.com/display/D2DOCV12EN/Object+Properties) palette
- [Connect object](https://doc.ipesoft.com/display/D2DOCV12EN/Connect+Object) palette

If the palettes displayed on the desktop inhibit from working with edited picture, they can be temporarily hidden. Temporarily hiding the palettes is executed

clicking the button placed in the toolbar [Palettes](https://doc.ipesoft.com/pages/viewpage.action?pageId=17279690) or pressing the keys CTRL+D. To show / hide the palettes permanently open the [GrEditor settings](https://doc.ipesoft.com/display/D2DOCV12EN/GrEditor+Settings) dialog box.

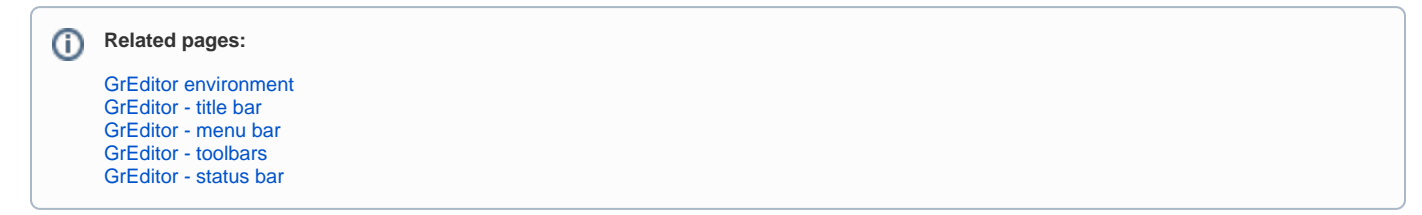